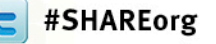

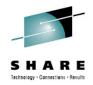

# Leveling the Playing Field -Rational Developer for System Z (RDz) Amplifies Skills and Attracts New Talent to Z

Venkatuday Balabhadrapatruni August 9, 2012

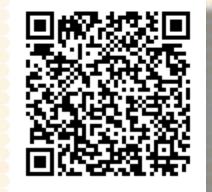

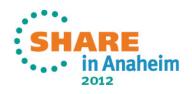

# Disclaimer

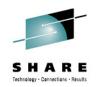

© Copyright IBM Corporation 2012. All rights reserved. The information contained in these materials is confidential and provided for informational purposes only, and is provided AS IS without warranty of any kind, express or implied. IBM shall not be responsible for any damages arising out of the use of, or otherwise related to, these materials. Nothing contained in these materials is intended to, nor shall have the effect of, creating any warranties or representations from IBM or its suppliers or licensors, or altering the terms and conditions of the applicable license agreement governing the use of IBM software. References in these materials to IBM products, programs, or services do not imply that they will be available in all countries in which IBM operates. Product release dates and/or capabilities referenced in these materials may change at any time at IBM's sole discretion based on market opportunities or other factors, and are not intended to be a commitment to future product or feature availability in any way. IBM, the IBM logo, Rational, the Rational logo, Telelogic, the Telelogic logo, and other IBM products and services are trademarks of the International Business Machines Corporation, in the United States, other countries or both. Other company, product, or service names may be trademarks or service marks of others.

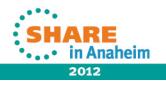

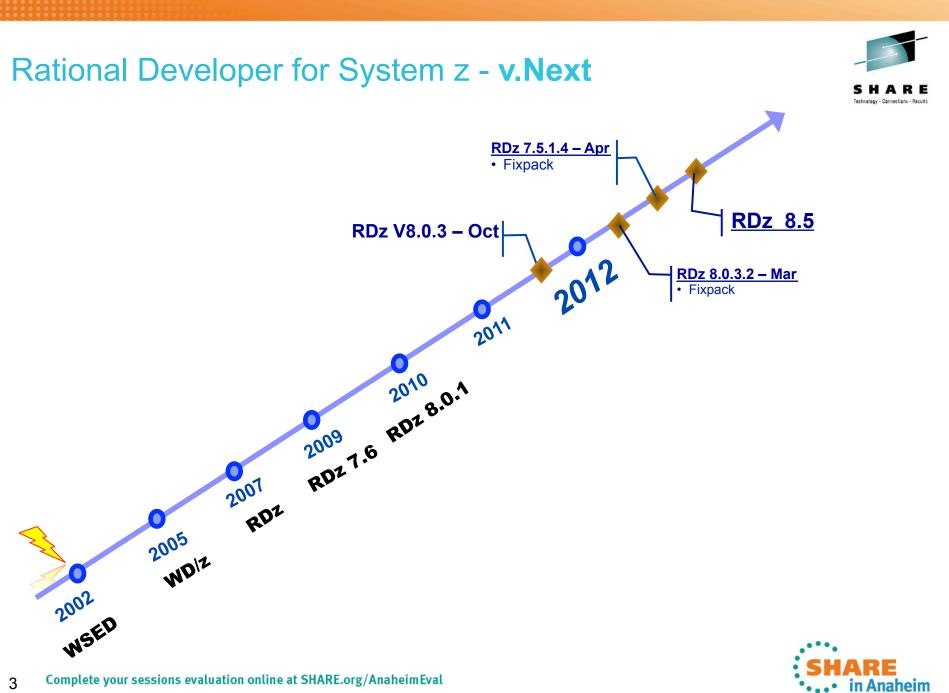

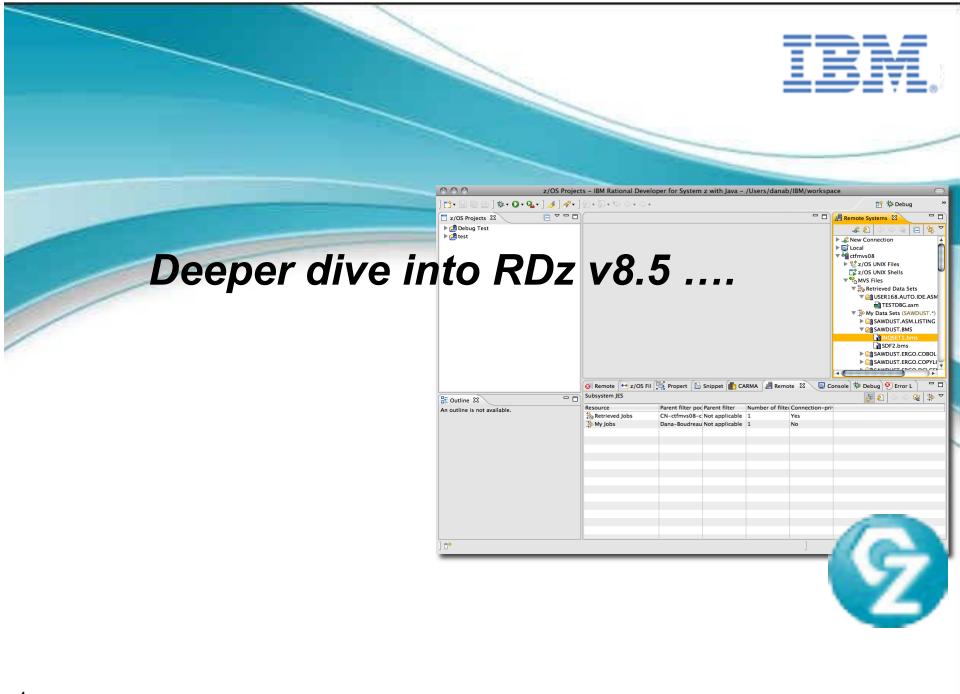

### Rational Developer for System z Roadmap Themes

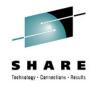

Performance and Scalability

- Push to client
  - Search

- Productivity
- Languages
- Integration
- Advancing technologies

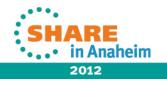

### **RDz 8.0.x Push to Client - Configuration Files**

- An Export Wizard to help one person preferably an Admin to configure various settings on RDz client and upload it to a central location.
- Upon connecting to the host, a user is notified if they have incoming changes to their configuration files.
- If the product version on the client is less than a specified target version, the client will be updated to the target version.
- The target version is associated with an Installation Manager response file on the host.
- Client workbench is updated via Installation Manager update
- RDz 8.0.3 Added Group based configuration
- Complete your sessions evaluation online at SHARE.org/AnaheimEval 6

# G Export

### Global Configuration files for STPLEX4B Rexec

Choose the global configuration files for STPLEX4B\_Rexec

| Configuration                    | Export path                                                                                                    |
|----------------------------------|----------------------------------------------------------------------------------------------------|
| Remote System Connections        | /u/RDZ4B/wdz/8_0_demo/pushtoclient/connections                                                                                                    |
| ✓ Edipse Preferences             | /u/RDZ4B/wdz/8 0 demo/pushtoclient/preferences                                                                                                    |
| Install Configuration Files      | fation of the formation of the second process of the second process of the second proces                                                                                                    |
| Version Configuration            | /u/RDZ4B/wdz/8_0_demo/pushtoclient/install                                                                                                    |
| Response Files                   | /u/RDZ4B/wdz/8_0_demo/pushtodient/install/response_files                                                                                                    |
| Sample Global Configuration File | /u/RDZ4B/wdz/8_0_demo/pushtoclient                                                                                                    |
| ?)<br>[                          | Dupdates Available                                                                                                    |
|                                  | CRR2105201 Updates to your Rational Developer for System z                                                                                                    |
|                                  | and click OK to accept them.  Configuration  Clipse Preferences                                                                                                    |
|                                  | Configuration                                                                                                    |
|                                  | and click OK to accept them.<br>Configuration<br>Configuration<br>Config |

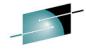

### Push to client - 8.5

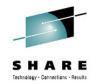

### Enhanced Push to Client Software Analyzer rules behavior

- Provide a "merge" capability so that the users changes do not get overridden when Code Rule configs are re-downloaded
  - Host setting

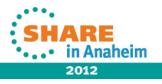

### z/OS Remote Search View enhancements – 8.5

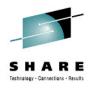

- Provide an ability to "preview" +/- a few lines of code before opening
- Search view is enhanced to show partial host file contents as tooltip
- Highlighting current line in the search result contents preview
- Controlled by Preferences (next slide)

| 👩 Remote Error Li  🕀 z/OS File Sys                                                   | ste 📴 Prope                                                                                                    | erty Group                                           | 🔚 Snippets 🕼 R           | lemote System | 🕸 Remote z/ | OS Se 🖂 |      |        |
|--------------------------------------------------------------------------------------|----------------------------------------------------------------------------------------------------|------------------------------------------------------|--------------------------|---------------|-------------|---------|------|--------|
| 'move' - 18 matches in 'USER39.SAMP                                                  | LE*.COBOL' (*                                                                                                    | APP)                                                 |                          |               |             | 🕸 🔳     | ж    | 💥 ▽    |
| Filter:                                                                              |                                                                                                    |                                                      |                          |               |             |         |      |        |
| Name                                                                                 | Extension                                                                                                    | Transfer                                             | Host Cod                 | Local Cod     | Local Bidi  | 5       | Size | Last N |
| 🕀 📑 PRINTAPP.cbl - ctfmvs08_3085                                                     | i cbl                                                                                                    | text                                                 | IBM-939                  | Cp943         | Default     | 4       | KВ   | 2/8/12 |
| 🗉 🕀 📑 PRINTAPP.cbl - ctfmvs08_3085                                                   | i cbl                                                                                                    | text                                                 | IBM-939                  | Cp943         | Default     | 4       | КΒ   | 2/8/12 |
| 📄 🖃 STARTAPP.cbl - ctfmvs08_308                                                      | t cbl                                                                                                    | text                                                 | IBM-939                  | Cp943         | Default     | 6       | KВ   | 2/8/12 |
| ≪ Move 1 to Cha     ✓ Move 1 to Cha     ✓ Move Input-na     ✓ Move Input-na     ✓ II | orm until Loop<br>isplay " "<br>isplay " Enter<br>love Spaces<br>ccept Input-na<br>Input-name =<br>Move " Q" to 1 | a name or Q t<br><b>to Input-na</b><br>ame<br>Spaces | o quit:"<br>ime<br>1-939 | Ср943         | Default     | 6       | КВ   | 2/8/12 |
| Comptete your sessions evaluation ontine                                             | at 311/11/2-015/1                                                                                                 | manennevat                                           |                          |               |             | *****   | in A | naheim |
|                                                                                      |                                                                                                    |                                                      |                          |               |             | -       | 2012 |        |

### z/OS Remote Search View enhancements - 8.5

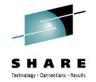

Remote z/OS Search preference

- Three input controls are configurable
- Inputs are disabled if preview checkbox is unchecked

| 😒 Preferences                                                                                                    |                                                                                                    |
|----------------------------------------------------------------------------------------------------|----------------------------------------------------------------------------------------------------|
| type filter text                                                                                                    | Remote z/OS Search $(\Rightarrow \neg \Rightarrow \neg \neg$                                                                                                    |
| <ul> <li>Remote Systems</li> <li>Configuration Files</li> <li>DataStore</li> <li>Debug</li> <li>File Cache</li> <li>Files</li> <li>Linux on System z</li> <li>Logging</li> <li>Passwords</li> <li>SSL</li> <li>Z/OS</li> <li>JES</li> <li>MVS Files</li> <li>Remote z/OS Search</li> <li>Server Launcher Settings</li> <li>Server Component Architecture</li> <li>Software Analyzer</li> <li>System z C/C++</li> <li>Team</li> <li>Test</li> <li>Tracing</li> </ul> | Control how frequently the search result set is refreshed. Choose a higher setting to update the result set more frequently with smaller updates. Choose a lower setting to update the result set less frequently with larger updates. A higher refresh frequency results in faster search response times. Low High Result update frequency Preview contents in Remote z/OS Search view Time in milliseconds until preview is activated: 600 Number of lines before current line:  Number of lines after current line:  Result update frequency Restore Defaults Apply |
| (?)                                                                                                    | OK Cancel                                                                                                    |
|                                                                                                    |                                                                                                    |

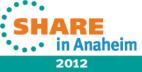

### z/OS Remote Search Usability Improvements – 8.5

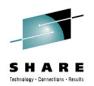

- 'Expand All' and 'Collapse All' toolbar button
- Capability to customize table columns order, show/hide, width

| 👩 Remote Error 🛛 🕀 z/OS File Sy                | Property         | Grou 🔂 Snippets                              | 📕 Remote Sys   | ste 隊 Remote Searc 🛙 | 😵 Remote z/OS 😒 🛛 🗖 🗖        |
|------------------------------------------------|------------------|----------------------------------------------|----------------|----------------------|------------------------------|
| 'move' - 9 matches in 'USER39.SAM              | IPLE1.COBOL'     |                                              |                |                      | 🕀 🕞 💖 🔲 🗰 💥 🚀 🏹              |
| Filter:                                        |                  |                                              |                | Expand All           |                              |
| Name                                           | Extension        | Size Transfer                                |                | .uca                 | ted Last Modified st modi    |
| PRINTAPP.cbl - ctfmvs08_3                      |                  | 4 KB text                                    |                | p943 2/8/12 12:00    |                              |
| 🕀 📄 STARTAPP.cbl - ctfmvs08_                   | 31 CD1           | 6 KB toxt                                    | IBM-030 Cr     | p043 2/ Collap       | se All 3/12 5:49 SER30       |
| 😒 Customize Ta                                 | ble              |                                              | ×              | Select colu          | umns to display in the table |
| Available contents:                            |                  | Displayed contents:                          |                |                      |                              |
| Local Bidi Format<br>Lock owner<br>VOLUME      | <u>^</u>         | Extension<br>Size<br>Transfer                |                | $\bigwedge$          |                              |
| RECFM<br>LRECL<br>DSORG                        | <u>A</u> dd>     | Host Code Page<br>Local Code Page<br>Created | Move Up        |                      |                              |
| BLKSIZE<br>PRIMARY                             | < <u>R</u> emove | Last Modified<br>Last modified by            | Move Down      |                      |                              |
| SECONDARY<br>SPACE UNITS<br>EXTENTS<br>DSNTYPE |                  |                                              |                |                      | 'Customize Table' and        |
| Name                                           | ~                |                                              |                |                      | 'Preferences' shortcut       |
| Overrides                                      |                  |                                              | ]              |                      | added to View Menu           |
|                                                |                  |                                              |                |                      | SHARE                        |
| 10 Complete yo                                 |                  | <u> </u>                                     | <u>C</u> ancel |                      | •••• in Anaheim              |
|                                                |                  |                                              |                | 2                    | 2012                         |

### z/OS Search Dialog Usability – 8.5

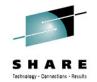

 Easy access to "z/OS Search Preferences" within the dialog

| Remote z/OS Se              | arch 📴 File Search 🧼 AST Search                                                                                                    | - Context-Aware Search         |
|-----------------------------|----------------------------------------------------------------------------------------------------|--------------------------------|
| Search for                  | · · · · · · · · · · · · · · · · · · ·                                                                                                    |                                |
| 💽 Data set <u>m</u> embe    | r 🔿 Seguential data set                                                                                                    | ○ <u>P</u> artitioned data set |
| With <u>n</u> ame:          |                                                                                                    | ✓ ■ <u>R</u> egular expression |
| <u>C</u> ontent strings:    |                                                                                                    | Regular expression             |
| Search in                   |                                                                                                    |                                |
| System: ctfmvs08            | 3085                                                                                                    | ~                              |
| ◯ Existing <u>f</u> ilters: | <ul> <li>Image: Applied to the set of the set of t</li></ul> |                                |
|                             | testc                                                                                                    |                                |
| ⊙O <u>t</u> her contexts:   |                                                                                                    | <u> </u>                       |
| Search Options >>)          | i                                                                                                    |                                |
| Search Options >>)          | testc<br>√selected resources>                                                                                                    |                                |

## Rational Developer for System z Roadmap Themes

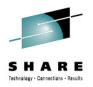

- Performance and Scalability
- Productivity
- Languages
- Integration
- Advancing technologies

- Editor Enhancements
- Easy and quicker access to what you need

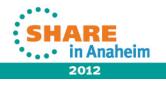

### New features for System z LPEX, COBOL, and PL/I **Editors** Technology - Connections - Result

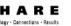

### Provide "Open Called Program" action

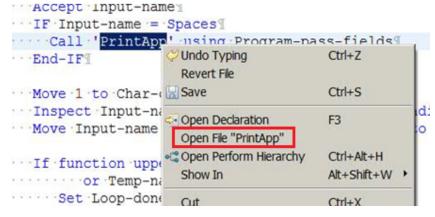

 Hyper linking support for Open/ Browse/ View copybooks/include files

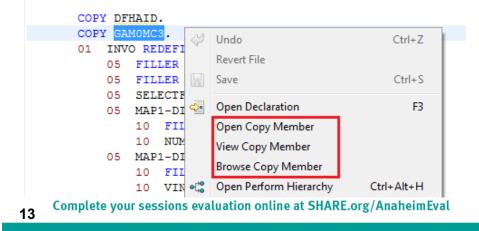

 Show In > Outline action to COBOL and PL/I Editor

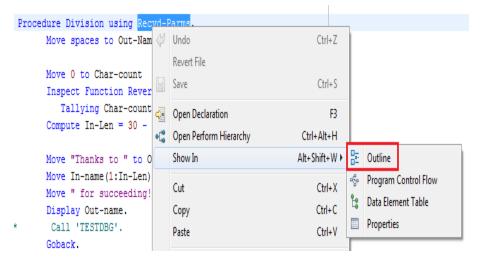

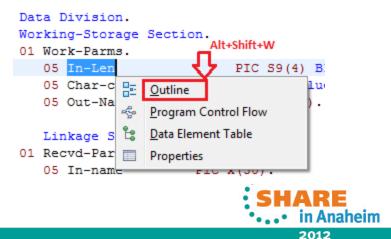

### New features for COBOL, and PL/I Editors

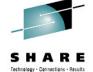

 Mark "Write occurrences" capability to the supported EXEC statements (EXEC CICS, EXEC DLI, EXEC SQL)

- Occurrences within EXEC statements known to be "writes" are highlighted with a BROWN background
- All "read" statements will continue to be highlighted with a GREY background

```
* PHRASE and NEWPHRASE are read-only data areas;
```

```
* ESMREASON and ESMRESP are write
EXEC CICS
CHANGE PHRASE(data-area) PHRASELEN(data-value)
NEWPHRASE(data-area) NEWPHRASELEN(data-value)
USERID(data-value)
ESMREASON(data-area) ESMRESP(data-area)
END_EVEC
```

```
END-EXEC.
```

```
/* INTO is write, LENGTH is read */
EXEC DLI STATISTICS
USING PCB(expression)
INTO(area1)
LENGTH(area1)
VSAM
FORMATTED
:
```

```
* INTO :hv1:ind1, :hv2:ind2 are WRITE, :hv3 is READ
EXEC SQL
FETCH ABSOLUTE :hv3 CURSOR1 INTO :hv1:ind1, :hv2:ind2
END-EXEC.
```

```
* all READ
EXEC SQL
FREE LOCATOR :hv1, :HV2, :HV3
END-EXEC.
```

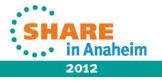

### Search for Occurrences Action – RDz 8.5

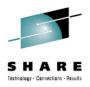

2012

Once a variable is selected the user triggers the "Find Occurrences" action using the Menu under search or keyboard shortcut "Ctrl+Shift+U"

The occurrences are shown in the "Search results" page  $\succ$ 

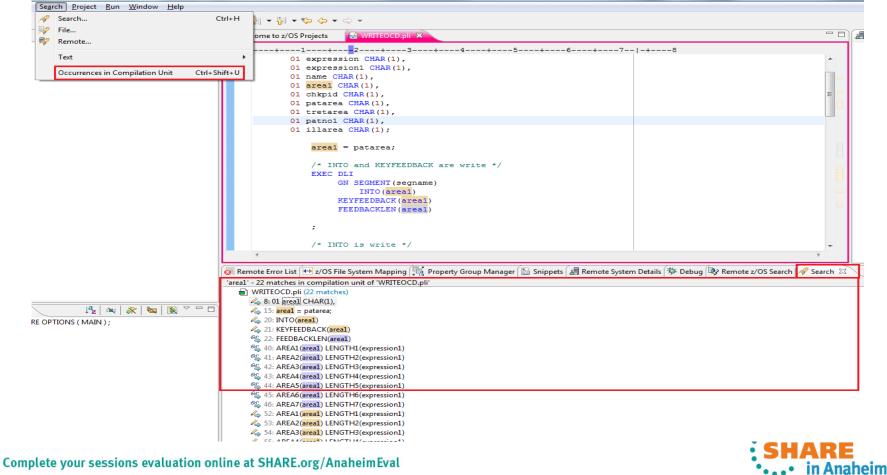

# "Save Actions" in COBOL and PL/I Editors - 8.5

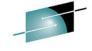

Enable actions before and after a file is saved

A new preference page added under the COBOL (top) and PL/I (bottom) Editor preference category called "Save Actions"

 Source files have an option to Format source code, plus a sub-option to only apply the capitalization

When an editor is saved, the save actions will be run in this order:

- Formatting
- Save the file
- Identify Preprocessor Statements
- Identify Unreachable Code
- > PL/I Save Actions will not have
  - > Identify Unreachable Code
  - Formatting of Include Files

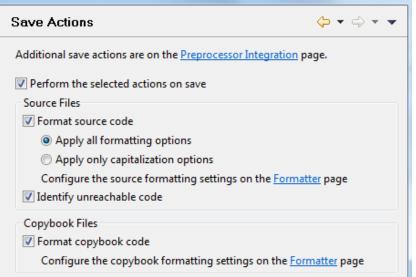

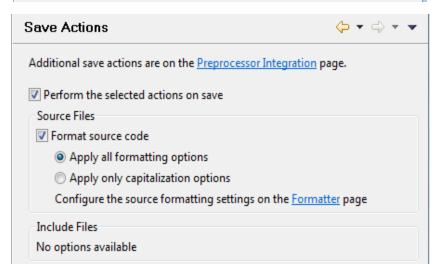

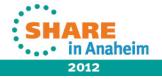

## New features for COBOL, and PL/I Editors - 8.5

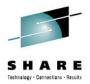

Improve Control Statement Visualization and Navigation

Some examples of Annotations provided

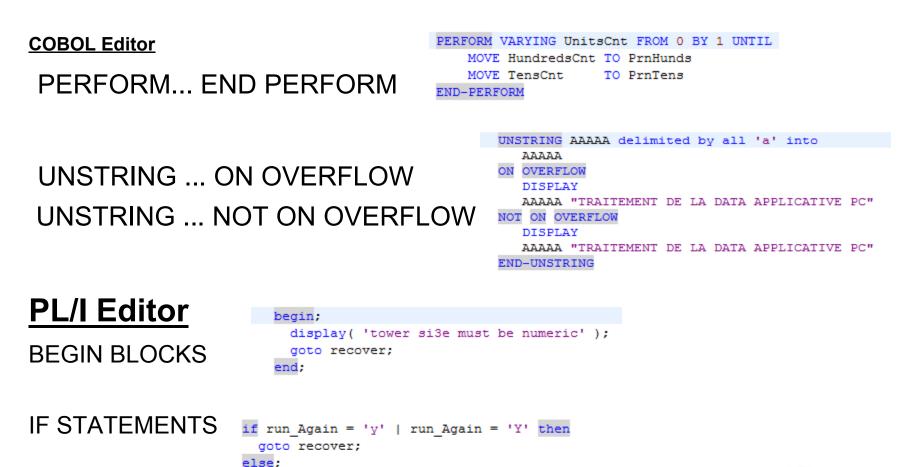

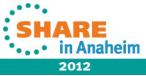

## New features for COBOL, and PL/I Editors

 Improve Control Statement Visualization and Navigation

Showing matching Parenthesis and Brackets

New preference pages will be added under COBOL and PL/I > Editor categories

> Add preference to set the color used in the matching parenthesis annotation

Placing the caret to the right of an open or

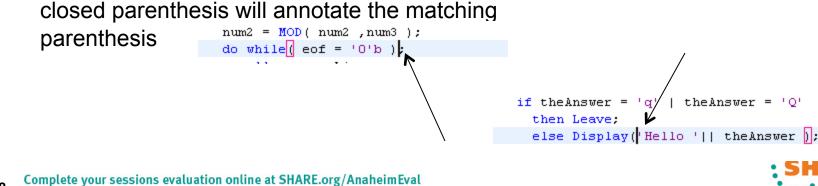

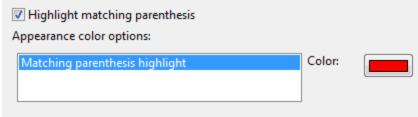

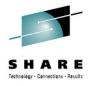

in Anaheim

# New features for COBOL, and PL/I Editors - 8.5

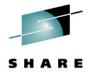

Sequence Number Support

New preference pages will be added under **COBOL** and **PL/I** Editor categories called "**Sequence Numbers**".

Manage sequence numbers: Enables sequence numbers support and other "Options"

 Start Numbering at column 1 (available for COBOL only). Affects the Renumber and Unnumber actions

Sequence Number submenu has been updated

An action "Manage Sequence Numbers" toggles the preference, and has a key binding for quick access.

Action that jumps to the Sequence Number preference

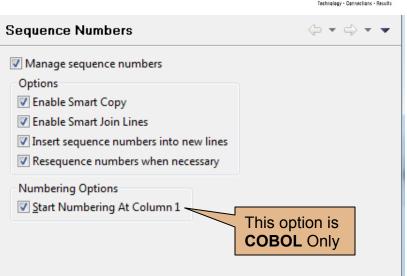

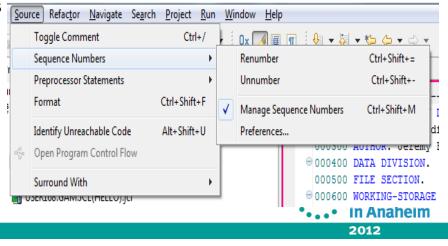

## JCL Template Support – RDz 8.5

20

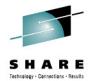

> Templates are provided for standard JCL statements, and users can create their own Templates

> When editing .jcl file using "Ctrl+Space" in the editor will trigger a pop list allowing the user to select the template to insert into the editor contents

| LPEX Editor                     | Templates                                                                                                    |              | $\phi \cdot \phi \cdot \bullet$ |
|---------------------------------|----------------------------------------------------------------------------------------------------|--------------|---------------------------------|
| Appearance                      | Create, edit or remove templates:                                                                                                    |              |                                 |
| Block                           | Name                                                                                                    | Context      | <u>N</u> ew                     |
| Compare                         | Comment Statement                                                                                                    | JCL          | <b></b>                         |
| Controls                        | Delimiter Statement                                                                                                    | JCL          | <u>E</u> dit                    |
| - Find Text                     | EXEC Procedure Statement                                                                                                    | JCL          | Remove                          |
| Parsers                         | EXEC Program Statement                                                                                                    | JCL          | L Terriere                      |
| Print                           | JCLLIB Statement                                                                                                    | JCL          | Restore Removed                 |
| Save                            | JOB Statement                                                                                                    | JCL          | Restore Removed                 |
| System z LPEX Edi               | JOBCAT Statement                                                                                                    | JCL          | Revert to Default               |
|                                 | JOBLIB Statement                                                                                                    | JCL          |                                 |
| Autosave     ■     C/C++ Parser | Null Statement                                                                                                    | JCL          | Import                          |
|                                 | STEPCAT Statement                                                                                                    | JCL          | <u>inport</u>                   |
| COBOL Parser                    | STEPLIB Statement                                                                                                    | JCL          | Export                          |
| - Controls                      |                                                                                                    | >            |                                 |
|                                 | Town we have a second second s |              |                                 |
| HLAsm Parser                    | Preview:                                                                                                    |              |                                 |
| JCL Parser                      |                                                                                                    |              | ~                               |
| Templates                       | // JCLLIB ORDER=(\${cursor})                                                                                                    |              |                                 |
| - Line Breaks                   |                                                                                                    |              |                                 |
| PL/I Parser                     |                                                                                                    |              |                                 |
| Save                            |                                                                                                    |              |                                 |
| Sequence Num                    |                                                                                                    |              | ~                               |
| Tabs                            | <                                                                                                    |              | >                               |
| User Actions                    |                                                                                                    | <u></u>      |                                 |
|                                 |                                                                                                    | Restore Defa | ults <u>A</u> pply              |
| 0                               |                                                                                                    | · · · · · ·  |                                 |
| ?)                              |                                                                                                    | OK           | Cancel                          |

# Bringing PL/I Capabilities up to par with COBOL in System z LPEX Editor and PL/I Editor – RDz 8.5

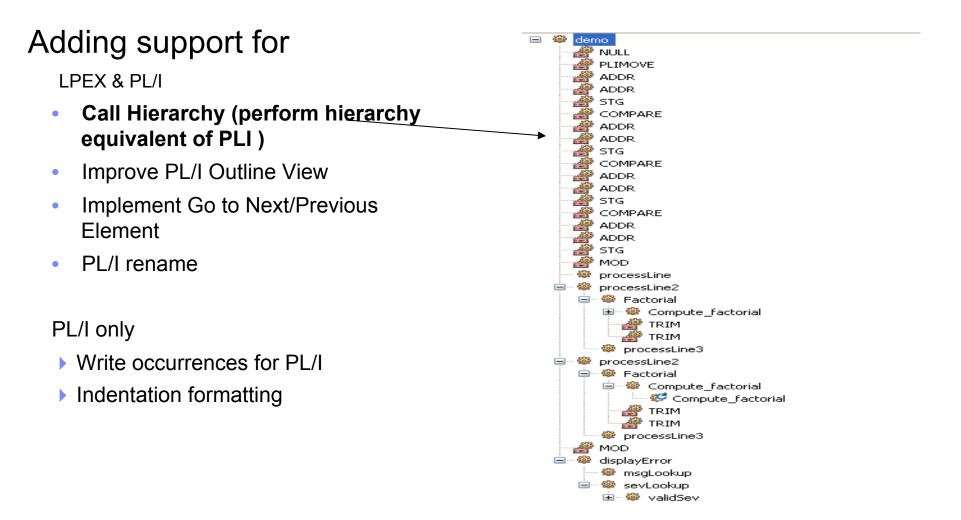

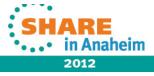

Technology - Connections - Results

### **Improve PL/I Outline View - 8.5 Tool bar actions** Hide Data Elements Hide on-units Hide labels Sortina **Hide Includes** Items displayed on the PL/ • I outline view ⇒lª Z \* 🔲 Properties 🔚 Outline 🗙 Ì. 2 Packages • a packageName : Package exports ( exportName ); Expand Outline F **Procedures** • 1 asdf F Collapse Outline mainProcedureName : procedure options ( main ) ; Data Items • \* towers : label2 : label3 : proc options ( main ) ; Filters... tower Labels • 雪 Link with Editor tops **Opens Menu** On Units • n 🗉 **Bar Actions** nx nx Include statements • run\_Again 💷 jx Image: b image: b image: b moves alpha ++INCLUDE test numeric dcl move On conversion dcl alph C recover 2000 🕞 ++INCLUE mo2es define a 🔁 DDD Hanoi : proc ( rings , orig , using , dest ) recursive ; Þ Display\_Towers : proc ; $\triangleright$ 💽 Remote Error List 🗗 Name

/\* Prc

l tc

l to

l n

l nx

l ru

dcl jx

dcl 01

• . . • in Anaheim

2012

Complete your sessions evaluation online at SHARE.org/AnaheimEval

### Write Occurrences for PL/I - 8.5

• Show the occurrences of writes and reads of variables in a PL/I program

### In the Editor

 User highlights a variable in the PL/I editor, pressing the "Toggle Mark Occurrences" button on the tool bar to toggles Mark Occurrences on.

### In the Search View

 Upon selecting "Occurrences in Compilation Unit" Search view is filled with lines containing reads and writes for a selected PL/I variable

🗄 🛃 🔻 🚰 🗶 🏷 1 WRITES are Gold TOWERS.pli if asdf.gewr.bbb > 1 then Aanoi( rings-3, orig, dest, using ); call else; tops(dest) = tops(dest) - 1; tower(dest, tops(dest)) = tower(orig, tops(orig)); tower(orig, tops(orig)) = ''; tops(orig) = tops(orig) + 1; moves = moves + 1; **READS** are Grey call display Towers; if rings > 1 then call Hanoi ( 🖶 z/OS File System Mapping 🖳 Property Gro 🐼 Remote Error List 📈 Search 🔀 TOWERS.pli (16 matches) 4 56: dcl tops(3) fixed bin(31); 103: tops(1) = 1; 4 107: tops(2) = hbound(tower,2) + 1; 4 113: tops(2) = hbound(tower,2) + 1; 4 117: tops(2) = hbound(tower,2) + 1; 4 121: tops(2) = hbound(tower,2) + 1; 4 125: tops(2) = hbound(tower,2) + 1; 4 128: tops(2) = hbound(tower,2) + 1; 4 135: tops(3) = hbound(tower,2) + 1; 4 184: tops(dest) = tops(dest) - 1; <sup>6</sup> 184: tops(dest) = tops(dest) - 1; 185: tower(dest,tops(dest)) = tower(orig,tops(orig)); 64 185: tower(dest,tops(dest)) = tower(orig,tops(orig)); /4 186: tower(orig, tops(orig)) = ''; 4 187: tops(orig) = tops(orig) + 1; <sup>6</sup> 187: tops(orig) = tops(orig) + 1;

> ••••• in Anaheim 2012

## Implement Go to Next/Previous Element – PL/I

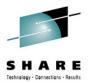

- Go To Next Element: Moves the caret to the next element of the program
- Go To Previous Element: Moves the caret to the previous element of the program
- Bound to Ctrl+Shift+Down and Ctrl+Shift+Up respectively (Can be changed in Preferences > Keys)

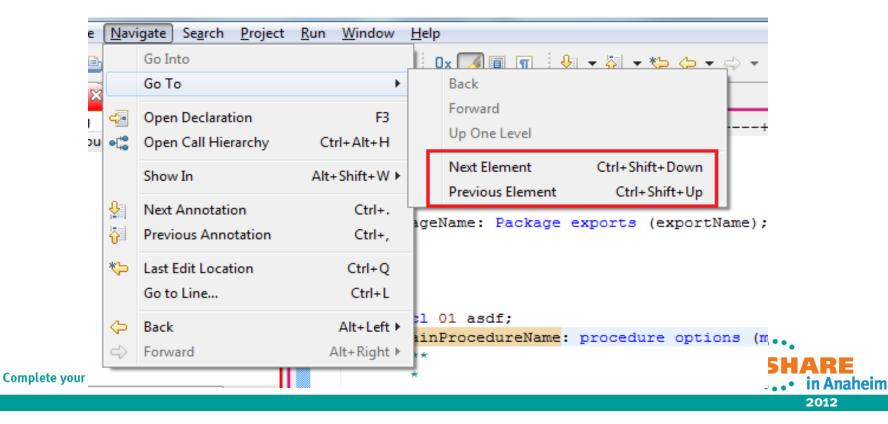

### **PL/I Indentation Formatting**

PL/I > Editor > Formatter preference page

**Indentation -** "Enable indentation" check box will enable/disable the alteration of indentation of PL/I formatter. It is enabled by default

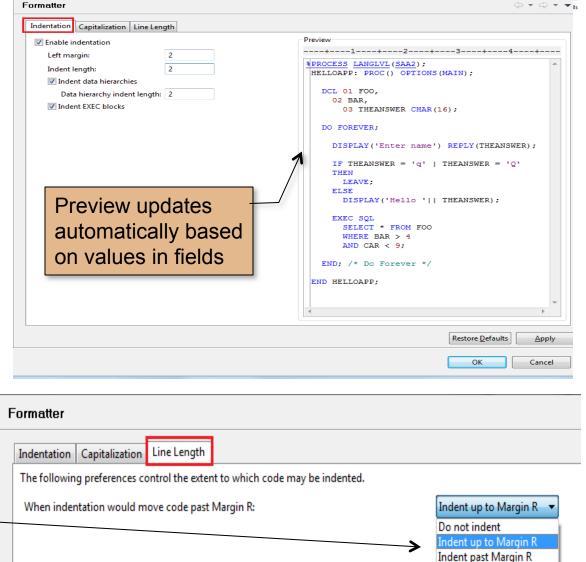

Line Length - 3 behaviors the Added that user may select for when indenting a line moves the code past Margin R

25 Complete your sessions evaluation online at SHARE.

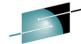

2012

- . .

### **PL/I Rename Refactoring**

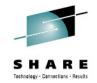

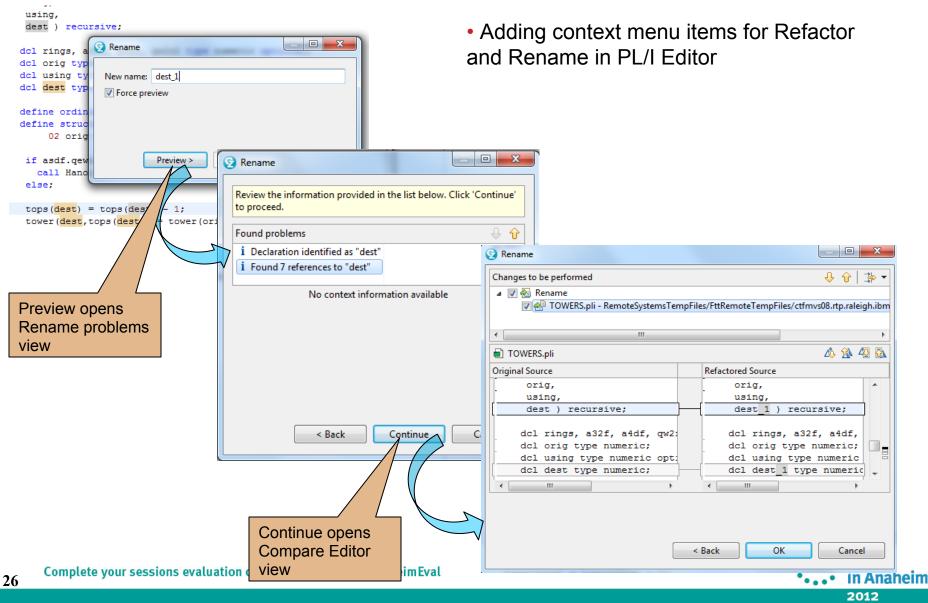

### Find for HEX Characters in COBOL & PL/I Editors

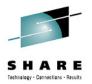

Find text using the hexadecimal values based on the file's remote codepage

 Override the behavior of the existing escape sequence "\xhh" to always be interpreted as being based on the remote codepage values.

This behavior will work on both the Find text field and the Replace text field.

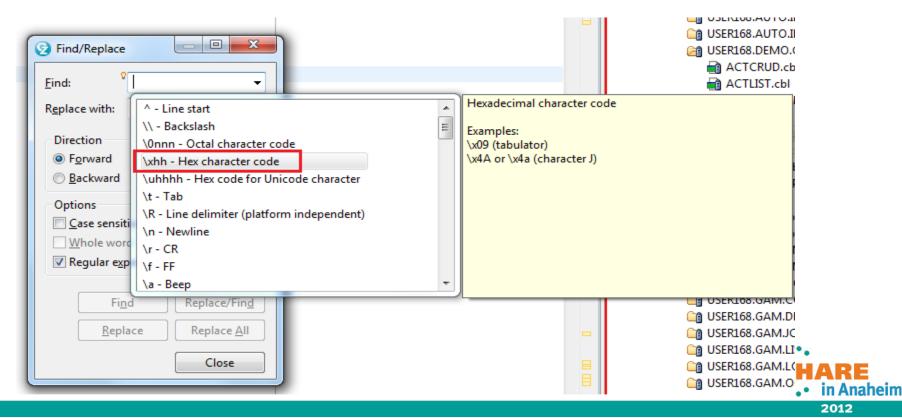

### Misc Usability Enhancement ... Simplify out-of-box learning

| 🔲 Properties 🖉 Tasks    | 🖹 Problems 🕼 Remote Systems 🔠 Task Flows 🙁 📑 Property Group Manager 🔩 Perform Hierarchy 🍃 Call Hierarchy                                                | - 0 |
|-------------------------|----------------------------------------------------------------------------------------------------|-----|
| Task Flow Designer Task | Flow Catalog                                                                                                    |     |
| Task Flows              |                                                                                                    |     |
| Learn                   | Working remotely on System z<br>Connect to and work with remote resources on System z.                                                                  |     |
| Do                      | Editing and syntax checking your code.<br>Choose default editors for COBOL and PL/I, work with Property Groups, and customize your editing environment. |     |
|                         | Analyzing your programs<br>Learn to analyze your program through the Perform Hierarchy, Call Hierarchy, and Program Control Flow.                       | -   |
|                         | Creating a CICS web service<br>Create and deploy a COBOL web service.                                                                                   | -   |
|                         |                                                                                                    |     |
|                         |                                                                                                    |     |

- Providing "cheat sheets" to guide new users in learning and exploring core RDz functions
  - 4 "Do" scenarios to guide users through tasks like <u>data set access</u>, <u>edit</u>, <u>program analysis</u>, and <u>web service generation</u>
  - Additional task-based scenario documentation under "Learn"

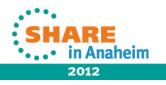

### **Cheat sheet in action**

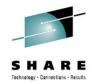

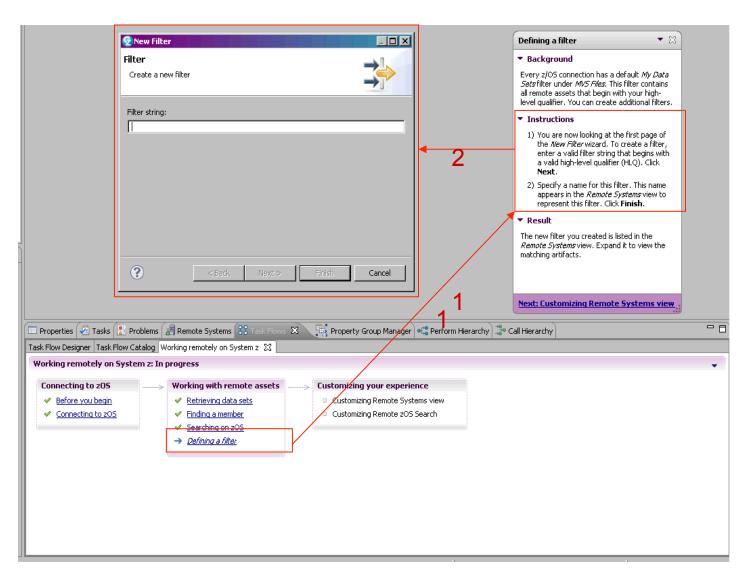

- 1. User clicks on a step to launch the cheatsheet pop-up
- 2. Cheatsheet guides user to complete that task.

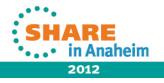

## Mapping Left "Ctrl" key in Emulator

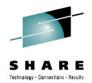

in Anaheim

Added a Supplemental page within RDz "Preferences" for mapping Control Keys

| st C 🖉                                          | Host Connection Control Keys                |                                                    |        |
|-------------------------------------------------|---------------------------------------------|----------------------------------------------------|--------|
| General<br>Keys<br>Host Connection Control Keys |                                             | he Control keys when using the Host Connection Emu | ılator |
| Remote Systems                                  | Enable Control Key mapping for Host Control |                                                    |        |
| Debug                                           | Left Control                                | [reset]                                            |        |
| Host C/C++ Application                          | Right Control                               | [enter]                                            |        |
|                                                 |                                             | [attn]                                             |        |
|                                                 |                                             | [bidilayer]<br>[clear]                             |        |
|                                                 |                                             | [enter]                                            |        |
|                                                 |                                             | [eraseeof]                                         |        |
|                                                 |                                             | [erasefld]<br>[erinp]                              |        |
|                                                 |                                             | [newline]                                          |        |
|                                                 |                                             | [pa1] ≡<br>[pa2]                                   |        |
|                                                 |                                             | [pa2]<br>[pa3]                                     |        |
|                                                 |                                             | [pf10]                                             |        |
|                                                 |                                             | [pf11]<br>[pf12]                                   |        |
|                                                 |                                             | [pf12]                                             |        |
|                                                 |                                             | [pf14]                                             |        |
|                                                 |                                             | [pf15]<br>[pf16]                                   |        |
|                                                 |                                             | [pf17]                                             |        |
|                                                 |                                             | [pf18]                                             |        |
|                                                 |                                             | [pf19]<br>[pf1]                                    |        |
|                                                 |                                             | [pf20]                                             |        |
|                                                 |                                             | [pf21]                                             |        |
|                                                 |                                             | [pf22]                                             |        |
|                                                 |                                             |                                                    | SHAF   |

## Rational Developer for System z Roadmap Themes

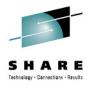

- Performance and Scalability
- Productivity
- Languages
- Integration
- Advancing technologies

- COBOL and PL/I
- BMS/MFS

٠

•

٠

System z Data Editor - QSAM

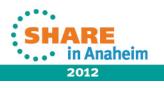

### **Enable Find/Replace – System z Data Editor - 8.5**

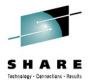

Provided for ASCII or HEX string search

- Found word will be highlight with light gray background color
- When invalid values are entered, error messages will be shown in the bottom of the new dialog

| 18<br>20<br>21<br>22<br>23                   | 25301ACooke, Amelia<br>26130AKleiner, Rick<br>26620AParris, April Lyr<br>26770AAndropov, Picov<br>29209ALiszt, Mackenzie<br>30045APasteur, Otto                                   | 00000000Kalchbu(                                                              | -           |                                                                                |
|----------------------------------------------|----------------------------------------------------------------------------------------------------|-------------------------------------------------------------------------------|-------------|--------------------------------------------------------------------------------|
| 24<br>25<br>26<br>27<br>28<br>29<br>30<br>31 | 30064ABach, Wayon D.<br>30647ABell, Clarissa<br>34005ALear, Shawnda<br>36004AGuy, Noah<br>36900AWright, Shirley<br>37067AVale, Noah<br>39569AO'Kea, Carrie<br>39900ADewitt, Howdy | 00000000517 Oak<br>000à<0000Av. Past<br>000h*000044 Eagl€<br>000Ã<000028 Bern | Search Type | Column Range Specified column range start column: end column: Scope Mindow All |
| ingle  <br>Fiel                              | Mode<br>Ld                                                                                                    | Data<br>26130AKlein                                                           |             | Find     Replace/Find       Replace     Replace All       Close                |

## Rational Developer for System z Roadmap Themes

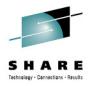

- Performance and Scalability
- Productivity
- Languages
- Integration
- Advancing technologies

- Endevor
- Code Coverage
- Code Rules
  - RTC EE

- DB2/IMS/CICS
- Data Studio

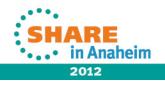

### **Endevor Table View - 8.5**

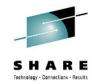

• Display your elements or packages in a table

Click on column headers to sort items by attribute.

| A Endevor SCM                                           |             |         |                  |
|---------------------------------------------------------|-------------|---------|------------------|
| Name                                                    | Record type | Site id | Environment name |
| ± ‡ *                                                   |             |         | Ť                |
| ENV:SMPL*,SYS:FIN*,TYPE:COBOL                           |             |         |                  |
| 🕀 🦺 ENV: SMPLPROD - SYS: FINANCE - STG: EMER 🛛 - SID:   | E           |         |                  |
| 😑 🦺 ENV: SMPLPROD - SYS: FINANCE - STG: PROD 🛛 - SID:   | P {*}       |         |                  |
| 🖃 🧁 SUBSYS: ACCTPAY {*}                                 |             | 0       | SMPLPROD         |
| □                                                       |             |         | SMPLPROD         |
| FAPCOB02.CBL                                            | M           | 0       | SMPLPROD         |
| FINAPP01.CBL                                            | M           | 0       | SMPLPROD         |
| FINAPP02.CBL                                            | M           | 0       | SMPLPROD         |
| FINAPS01.CBL                                            | M           | 0       | SMPLPROD         |
| FINAPS02.CBL                                            | M           | 0       | SMPLPROD         |
| FINAPS03.CBL                                            | M           | 0       | SMPLPROD         |
| FINAPS04.CBL                                            | M           | 0       | SMPLPROD         |
| 🗉 🗁 SUBSYS: ACCTREC {*}                                 |             |         |                  |
| 🗉 🤠 ENV: SMPLTEST - SYS: FINANCE - STG: QA 👘 - SID: Q   |             |         |                  |
| 🗉 🦺 ENV: SMPLTEST - SYS: FINANCE - STG: TEST 🛛 - SID: T |             |         |                  |
|                                                         |             |         | 3                |

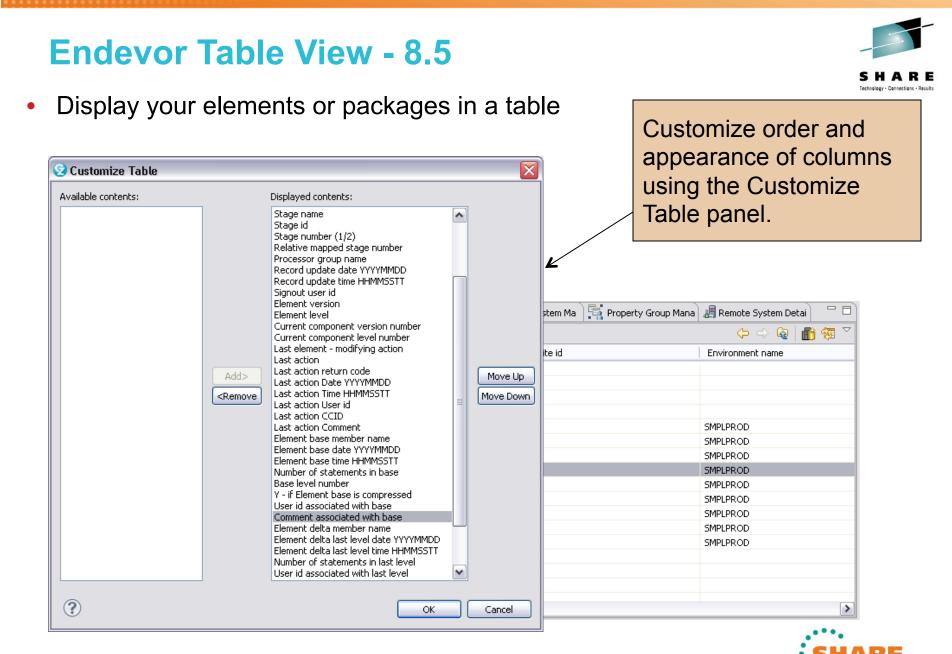

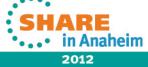

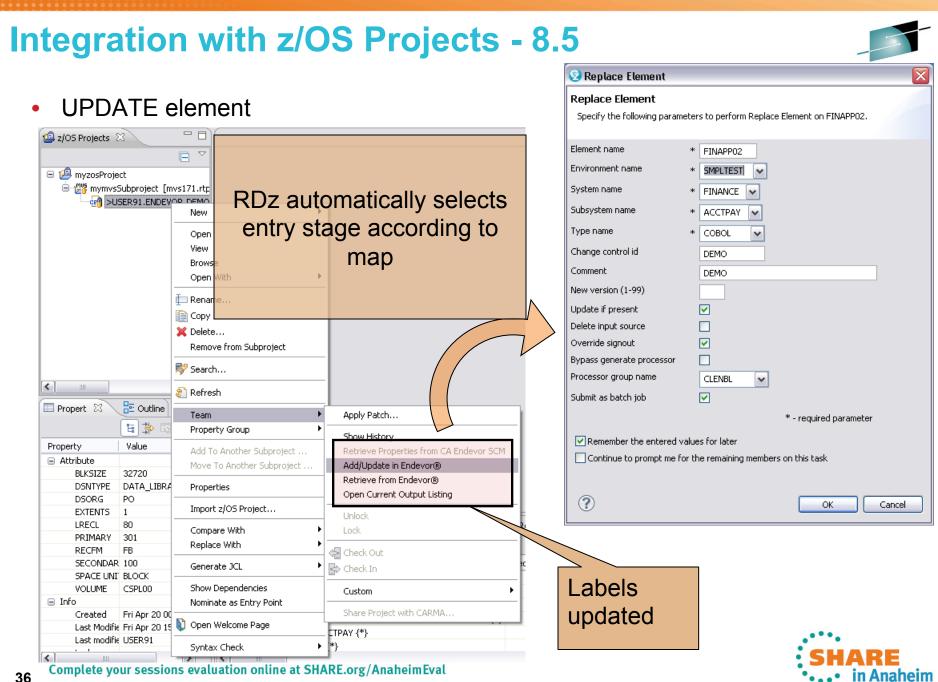

#### **Show Promotion Package History - 8.5** Technology - Connections - Recult ٠ New Open Open with... ٠ Delete 💢 Delete Connect Disconnect Show Promotion Package History 8 Refresh Children 🐯 Refresh Fields 📳 CARMA Version History 🗊 CARMA Repositories) 평 CARMA Fields Table) 🖳 Property Group Manager) 📕 Remoti Add to Project... ۲ Extract to... JGPROPKG01.pck Site id Pa Custom ۲ Version Comments 🖕 Check Out o JGPROPKG01 0 JGF 1.pck FFF 5 JGPROPKG01 2.pck FFF 0 JGł 📥 Check In Unlock 🗐 CARMA Version History 👔 CAR Lock CA Endevor Packages {\*} View Cast Report ۲ Compare With ick Name ΑN 🌄 JGLISTELEM.pck Properties 👆 JGPROPKG01.pck этÄN JGPROPKG 👆 JGRADD.pck STAN JGRADD 5 JGRARCHIVE.pck **JGRARCHIVE** STAN 6 JGRCOPY.pck **JGRCOPY** STAN < ..... 🌄 JGRDELETE.pck **JGRDELETE** STAN 👆 JGRGENERATE.pck **JGRGENERATE** STAN 🌄 JGRLIST.pck JGRLIST STAN 🌄 JGT01.pck JGT01 STAN 🖏 JGTEST0520.pck JGTEST0520 STAN < 1111

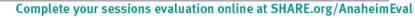

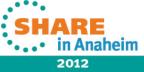

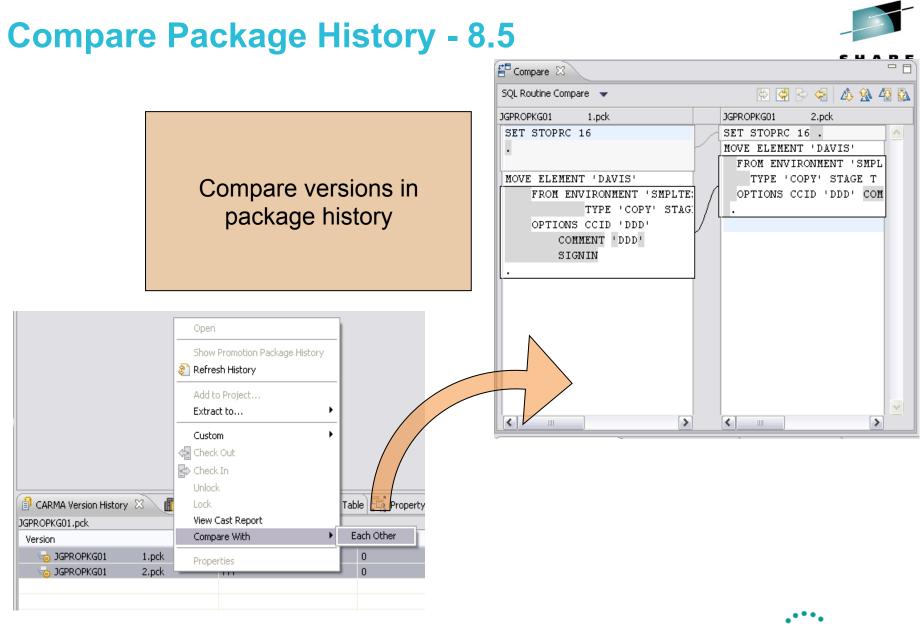

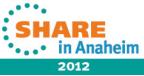

# **Element Actions Update - 8.5**

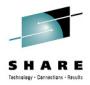

• List of element actions in the Custom submenu refined

| CARMA Rep 🙃 CARMA Field 🛛 🔀 Getting Start 🧯                                                                                                    | Connect<br>Disconnect                                                           | Property Gro 🔏 Remote Sy                                                                                                    |                                                                    |
|----------------------------------------------------------------------------------------------------|---------------------------------------------------------------------------------|----------------------------------------------------------------------------------------------------|--------------------------------------------------------------------|
| Name                                                                                                    | Add to Project<br>Extract to                                                    | Site id                                                                                                    | Package actions<br>moved exclusively<br>to Packages<br>repository. |
| <ul> <li>ENV: SMPLTEST - SYS: FINANCE - STG: TEST - SID</li> <li>SUBSYS: ACCTPAY {*}</li> <li>COBOL {*}</li> <li>BIGELEM.CBL</li> <li>CFCOPY1.CBL</li> <li>DTTEST.CBL</li> <li>FINAPC01.CBL</li> <li>FINAPP01.CBL</li> <li>FINAPP02.CBL</li> </ul> | Custom<br>Check Out<br>Check In<br>Unlock<br>Lock<br>Compare With<br>Properties | <ul> <li>Add Element</li> <li>Delete Element</li> <li>Generate Element</li> <li>Move Element</li> <li>Print Element</li> <li>Retrieve Element</li> <li>Signin Element</li> <li>0</li> </ul> | Batch support for all element actions                              |
| FINAPP25.CBL                                                                                                    | M<br>M<br>M                                                                     | 0<br>0<br>0                                                                                                    |                                                                    |

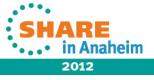

# **Code Coverage**

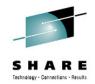

- RDz 803 introduced the ability to generate Code Coverage reports
- From the report, the source view can be launched to see the colored annotations that indicate the coverage (or not )

| Property-Group-1                                                                                  | :59 PM) 🔀 📠      | VENKATU.COBOL.SYSDEBU  | JG(SAM1).cob     | Prope                    |                                                                |
|---------------------------------------------------------------------------------------------------|------------------|------------------------|------------------|--------------------------|----------------------------------------------------------------|
| Code Coverage Report                                                                              |                  |                        |                  | 374                      | +*A-1-B+2+3+4+5++6+7                                           |
| Code Coverage Summary                                                                             |                  |                        |                  | 375<br>376               |                                                                |
| Lode coverage report, generated Oct 18, 2011 12:19:59 PM                                          |                  |                        |                  | 377<br>378               |                                                                |
| Element                                                                                           | Coverage         | Covered Lines          | Total Lines      | - 379<br>380             | MOVE TRAN-CODE TO ERR-MSG-DATA2                                |
| <ul> <li>□ <sup>™</sup>→ SAM1</li> <li>□ <sup>™</sup>→ SAM1</li> </ul>                            | 75%              | 117<br>117             | 156<br>156       | 381                      | 2 END-IF                                                       |
| WENKATU.COBOL.SYSDEBUG(SAM1).cob     SAM1()                                                       | 75%              | 117                    | 156<br>156       | 383<br>384<br>385        | 4 END-IF                                                       |
|                                                                                                   |                  |                        |                  | 386<br>387               | 6 IF WS-TRAN-OK = 'Y'<br>7 PERFORM 830-REPORT-TRAN-PROCESSED   |
|                                                                                                   |                  |                        |                  | 388<br>389<br>390        | 9 END-IF .                                                     |
|                                                                                                   |                  |                        |                  | 391<br>392<br>393<br>394 | 2 COO-PROCESS-UPDATE-TRAN.<br>3 ADD +1 TO NUM-UPDATE-REQUESTS. |
| Report                                                                                            |                  |                        |                  | 395                      |                                                                |
| 🐻 Remote Error List ( 🕀 z/OS File System) ( 👫 Property Group M ( 📔 Si                             | hippets 🔏 Remote | : System D 🔁 Remote Re | concile 👔 Covera | 398                      | 8 PERFORM 299-REPORT-BAD-TRAN                                  |
| Launch Name Launch Date 💌                                                                         |                  |                        |                  | - 399<br>400             | 0 *                                                            |
| SAM1-2011_10_18_121959 Oct 18, 2011 12:19:59 PM<br>SAM1-2011_10_17_163634 Oct 17, 2011 4:36:34 PM |                  |                        |                  | 401                      | 2_ *                                                           |
| SAM1-2011_10_17_160130 Oct 17, 2011 4:01:30 PM<br>SAM1-2011_10_14_132043 Oct 14, 2011 1:20:43 PM  |                  |                        |                  | 403                      | 4 WS-TRAN-OK, WS-TRAN-MSG                                      |
| SAM1-2011_10_14_130134 Oct 14, 2011 1:01:34 PM<br>SAM1-2011_10_14_124502 Oct 14, 2011 12:45:02 PM |                  |                        |                  | 405<br>406<br>407        | 6 NOVE WS-TRAN-MSG TO ERR-MSG-DATA1                            |
|                                                                                                   |                  |                        |                  | 407                      |                                                                |
|                                                                                                   |                  |                        |                  |                          |                                                                |

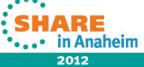

#### **Code Review use cases**

Implemented in RDz v8.0.3

- 1. IDE code review support for COBOL
  - Defining/selecting COBOL rule sets
  - Running analysis and generating reports
- RDz Next enhancements:
- 1a. Additional COBOL rules requested by customers
- 2. IDE code review support for PL/I analysis engine and set of rules and templates
- 3. COBOL Custom rules support

Use cases under consideration for future RDz releases:

3a. PL/I Custom rules support

- 4. Batch support Run COBOL/PLI code review from batch environment including from SCM's build. Ability to run local or server-side
- 5. Code Review options run against source code updates only, run on "file save", review "real-time".
- 6. SCM Process support Run COBOL/PLI rules analysis as pre-condition to SCM source code delivery
- 7. Support for "quickfixes"
- 8. Reports Analysis data collection and reports via graphs, dashboards, build scripts, etc.

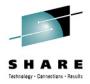

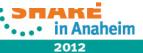

#### **COBOL rules**

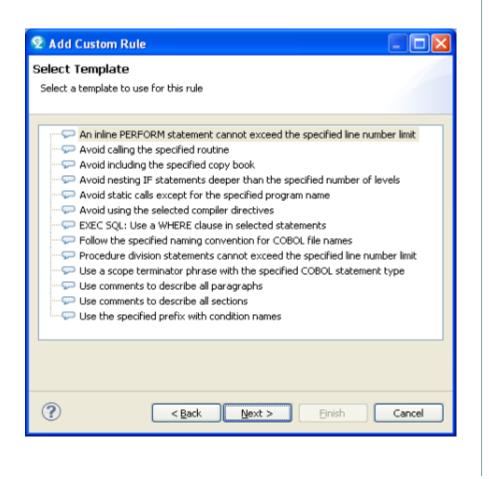

| 3        | 🗟 CO    | BOL | L Code Review [0/43]                                                          | Ì |
|----------|---------|-----|-------------------------------------------------------------------------------|---|
|          |         |     | ming Conventions [0/1]                                                        |   |
|          | · · · · |     | Use a program name that matches the source file name                          |   |
| 9-C      | _ 2     | Pe  | rformance [0/9]                                                               | t |
|          |         | Н   | Avoid INITIALIZE statements. Use elementary MOVE statements or VALUE clauses. |   |
|          |         | Η   | Avoid OCCURS DEPENDING ON phrases                                             |   |
|          |         |     | Avoid using subscripts to access a table. Use indexes.                        |   |
|          |         | Н   | EXEC SQL: Avoid SELECT *                                                      |   |
|          |         | Η   | EXEC SQL: Use an ORDER BY clause when declaring a cursor                      |   |
|          |         |     | Specify 0 RECORDS for BLOCK CONTAINS clauses in file description entries      |   |
|          |         | П   | Use an EVALUATE statement rather than a nested IF statement                   |   |
|          |         | Н   | Use an odd number of digits in a COMP-3 or PACKED-DECIMAL data definition     |   |
|          |         |     | Use binary subscripts                                                         |   |
| <u> </u> | _ 2     | Pre | ogram Structures [0/33]                                                       |   |
|          |         | Н   | Avoid ACCEPT statements                                                       |   |
|          |         | H   | Avoid ACCEPT statements containing FROM CONSOLE or FROM SYSIN                 |   |
|          |         |     | Avoid ALTER statements                                                        |   |
|          |         |     | Avoid CALL statements with a literal program name                             |   |
|          | _       | _   | Avoid CANCEL statements                                                       |   |
|          |         | _   | Avoid COPY SUPPRESS statements                                                |   |
|          | _       | _   | Avoid CORRESPONDING phrases                                                   |   |
|          | _       | _   | Avoid DISPLAY statements containing UPON CONSOLE                              |   |
|          |         | _   | Avoid ENTRY statements                                                        |   |
|          |         | _   | Avoid EXIT PROGRAM statements                                                 |   |
|          |         |     | Avoid GO TO statements                                                        |   |
|          |         |     | Avoid GO TO statements, except those that reference an EXIT paragraph         |   |
|          | _       |     | Avoid IF without ELSE                                                         |   |
|          |         | =   | Avoid NEXT SENTENCE phrases                                                   |   |
|          | _       | _   | Avoid PERFORM, except PERFORM section                                         |   |
|          | _       |     | Avoid RESERVE clauses in FILE-CONTROL paragraphs                              |   |
|          |         | _   | Avoid STOP RUN and STOP literal statements                                    |   |
|          |         | _   | Avoid THRU phrases in PERFORM statements                                      |   |
|          | _       |     | Avoid using level-88 entries in data descriptions                             |   |
|          |         | _   | Avoid using more than one EXIT statement per section                          |   |
|          |         | _   | Avoid using SECTION in the procedure division                                 |   |
|          | _       | _   | Avoid XML PARSE statements                                                    |   |
|          |         | =   | EXEC CICS: Check EIBRESP after NOHANDLE                                       |   |
|          |         |     | EXEC CICS: Use DFHRESP to check the return value                              |   |
|          | _       | _   | EXEC CICS: Use the RESP option                                                |   |
|          |         | =   | EXEC SQL: Check the value of SQLCODE after an EXEC SQL statement              |   |
|          |         | _   | Use an EXIT paragraph in each section                                         |   |
|          |         | _   | Use a WHEN OTHER phrase with an EVALUATE statement                            |   |
|          | _       |     | Use CONTINUE rather than NEXT SENTENCE inside a scoped range                  |   |
|          |         |     | Use CURRENT-DATE rather than ACCEPT DATE or ACCEPT TIME                       |   |
|          |         |     | Use level numbers in the sequence 01, 05, 10, 15                              |   |
|          |         | 1   | Use SEARCH ALL rather than SEARCH to search a table                           |   |

- Use THRU phrases in PERFORM statements

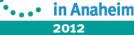

## PL/I rules and templates in 8.5

| 🚊 🔚 💯 PL/I Code Review [0/21]                                                   |                             |
|---------------------------------------------------------------------------------|-----------------------------|
| 😑 🔲 🝰 Naming Conventions [0/1]                                                  |                             |
| 🔤 📕 Use a main procedure name that matches the source file name                 |                             |
| 😑 🔲 🍰 Performance [0/10]                                                        |                             |
| 🔤 📕 Avoid assigning or comparing two entry variables having different paramete  | er lists                    |
| 👘 🔲 📕 Avoid assigning or comparing two entry variables having different RETURN: | 5 attributes                |
|                                                                                 |                             |
|                                                                                 |                             |
| 🔤 📕 Avoid implicit declarations                                                 |                             |
| — 📙 Declare a single variable in an IF, WHILE, UNTIL, or WHEN clause as BIT(1)  | NONVARYING                  |
|                                                                                 |                             |
|                                                                                 |                             |
|                                                                                 | LE, POINTER, or OFFSET.     |
| 🔤 📕 Use INITIAL with STATIC data declarations                                   |                             |
| 😑 🔲 🝰 Program Structures [0/10]                                                 |                             |
|                                                                                 |                             |
|                                                                                 |                             |
|                                                                                 |                             |
|                                                                                 |                             |
|                                                                                 |                             |
| EXEC CICS: Use DFHRESP to check the return value                                | 😨 Add Custom Rule           |
|                                                                                 | Coloct Toowlete             |
|                                                                                 | Select Template             |
| 🔤 📃 📕 Use a SELECT statement rather than ELSE-IF                                | Select a template to use fo |
| 🔚 📕 Use dot qualified references to structure members that are not level 1      |                             |
|                                                                                 | Avoid data item na          |
|                                                                                 |                             |

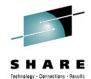

or this rule

- ames longer than the specified number of characters
- 💬 Avoid nesting DO, BEGIN, PROCEDURE, and IF statements deeper than the specified level
- Avoid using the specified include file
- Follow the specified convention for PL/I file names

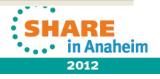

### **COBOL Custom rules support**

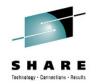

- Most likely you will have coding standards not covered in our list of pre-built and custom templates; therefore, you will need to add your own set of custom rules to the selection lists.
- Process to build your own custom COBOL rule:
  - Use RDz wizard (Eclipse PDE new plugin project template) to generate plugin for custom COBOL rules
    - · Creates the java plugin project
    - Creates new category(s) to hold all your domain specific rules
    - · Adds rules to the categories
    - Creates java class templates for each of your custom rules
  - Rule developer fills in the template with java code to implement their custom rule
    - Using RDz published COBOL Application Model API
  - Package your plugin as P2 update site and install in the RDz Eclipse environment using Eclipse Software Updater

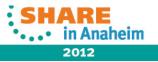

# [RTC Integration] Remote Include Library Support -

- Allows local source files to reference include files on remote systems
  - > Remote **libraries** are searched after local libraries
  - COBOL and PLI
  - SYSLIB and named libraries
- Supported functions
  - > Open / browse / view include file
  - Real time syntax check
- Non-supported functions
  - Other languages
  - Functions provided by external tools
    - Syntax check
    - Show dependencies
    - Project build
    - Preprocessors

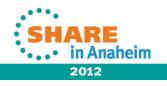

#### Remote Include Library Support – What it looks like

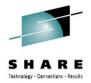

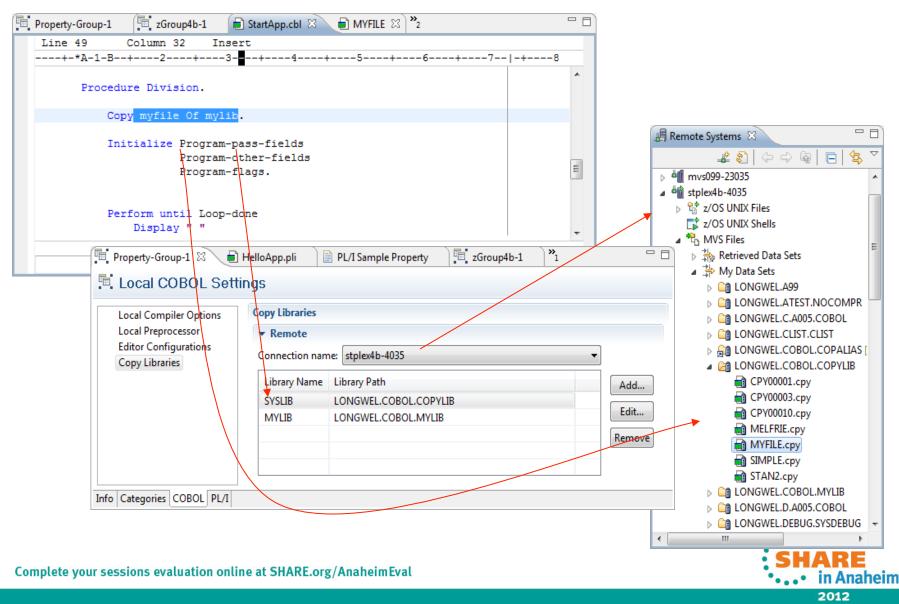

#### Data Studio 3.1.1 – Bundled and Shell Shares with RDz 8.5

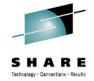

Z z/OS Projects - Task Launcher - IBM Rational Developer for System z File Edit Navigate Search Project Data Run Window Help 😰 Task Navigator 🔹 👔 💺 🔹 🐼 🔹 🕥 🔹 🖓 🔹 🧏 🗧 🧏 🗧 🏷 🗘 🖓 📬 - 🖩 🕼 🖢 🐻 🗄 😭 🕞 II 🖄 Task Launcher 📕 Remote Systems 🕺 👜 z/OS Projects 🛛 ier 🛛 🗄 🗁 LocalPLI 👼 SOL and Routine Development 🔹 🗿 ( 🕁 🕁 🗄 🕮 zOSProject 🛅 Java Database Application Development 🗄 📲 🔏 New Connection Design Administer Monitor Preference Develop Tune W 😑 🎒 ctfmvs08.rtp.raleigh.ibm.com 🔯 IBM Database Administration | 🗄 🔓 z/OS UNIX Files ---- z/OS UNIX Shells 😰 Query Tuning 🚊 🖏 MVS Files I k Overview Getting Started 🗄 ሕ Retrieved Data Sets -💦 Common Repository Management 🗄 👶 My Data Sets Connect and browse a database Design 🗄 🐼 My Search Queries Tasks that are related to database modeling and add connections in the web console TSO Commands design. For example, creating or changing database tables. 🗄 🐻 JES Number of the second second se 🗄 📑 Local Develop 📷 Learn about the Eclipse-based product Tasks that are related to developing database interface: Videos applications. For example, creating a stored procedure. Download and install the sample database Administer Configure web-based help Tasks that are related to managing and changing databases. For example, granting or revoking Get started in Data Studio security privileges.

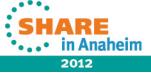

# Simplified Debug of application that run in IMS and DB2 – 8.5

- Provide user interface consistent with the way other applications are debugged in eclipse (instead of using GREEN screen) similar to the way the support was added for CICS.
- Load module (or DB2 catalog) not requiring to include IP address of the workstation
  - IBM Debug Tool provides a customized version of the Language Environment (LE) user exit, which returns a TEST runtime option when called by the LE initialization logic.
- Have the ability to manage multiple debug profiles on the client even though server supports one profile.

|                                                       |                                   |                                                 |           |                    | •••• in Anahein |
|-------------------------------------------------------|-----------------------------------|-------------------------------------------------|-----------|--------------------|-----------------|
| Other run-time options                                |                                   |                                                 | :         |                    | SMARE           |
| ∠ Remote debug mode<br>Address ==><br>Port ==>        | 9.30.60.90                        |                                                 |           |                    | •••             |
|                                                       | ing the Debug Tool Ter<br>User ID | minal Interface Manager                         |           |                    |                 |
| _ Full-screen mode<br>Network name ==><br>LU name ==> |                                   | Dedicated terminal Net<br>Dedicated terminal LU |           |                    |                 |
| Select (/) a session t                                | ype and provide parame            | ters:                                           |           |                    |                 |
| EQAOPTS File ==>                                      | Data Set                          | Name or blank                                   |           |                    |                 |
| Preference File ==> *                                 |                                   | e, or Data Set Name                             |           |                    |                 |
| Prompt Level ==> PF                                   |                                   | NoPrompt, ;, *, command                         |           |                    |                 |
| Commands File ==> *                                   |                                   | e, or Data Set Name                             |           |                    |                 |
| Test Option ==> TE<br>Test Level ==> AL               | ST Test/Not<br>L All/Erro         |                                                 |           | set (Green screen  | way)            |
| Select Test Options:                                  |                                   |                                                 |           | Debug Tool User Ex |                 |
|                                                       | IMS Transaction                   |                                                 |           | Providing Debug C  | riteria in      |
|                                                       | (only valid for IMS u             |                                                 | :         |                    |                 |
| Name 1: Na                                            | me 2: Name                        | 3: Name 4:<br>7: Name 6:                        | :         |                    |                 |
| Enter test program nam<br>character of a name)        | mes: (* is a valid wild           | card, by itself or as                           |           |                    |                 |
| Command ===>                                          | Tool - Edit TEST Run-t            | ime Option Data Set                             | More: + . |                    |                 |

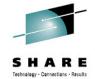

# RDz way in 8.5

SHARE

2012

Technology - Connections - Results

DB2 Debug Configuration UI

| 3 🗎 🗶 🖻 🏇 •                                                                                                    | Name: DB2 Debug (                                                                                                    | Demo)                                                                                                    |                    |
|----------------------------------------------------------------------------------------------------|----------------------------------------------------------------------------------------------------|----------------------------------------------------------------------------------------------------|--------------------|
| Attach to a Running Process Compiled Application DB2 SQL and Java Stored Procedur Eclipse Data Tools Compiled Server Compiled Server Compiled Server(External Launch) Compiled Server(External Launch) | DB2 Debug Optio<br>Resource to debug<br>Load module nam<br>Connectivity<br>Workstation IP:<br>Port:<br>Profile activation | e: HELLO<br>(to specify multiple load modules, s<br>9.30.146.55<br>8001<br>figuration as the debug profile on the<br>figuration | Get Workstation IP |
| Remote Java Application Remote JavaScript Report Test rmatched 26 of 26 items                                                                                                    |                                                                                                    |                                                                                                    | Apply Reyert       |

Complete your sessions evaluation onlin 49

# RDz way in 8.5

IMS Debug Configuration UI

| eate, manage, and run configura                                                                                                    | No.                                                                                                    |
|----------------------------------------------------------------------------------------------------|----------------------------------------------------------------------------------------------------|
| 3 🖹 🗶 🕒 🋸 •                                                                                                    | Name: IMS Debug (Demo)                                                                                                    |
| vpe filter text                                                                                                    | IMS Debug Options                                                                                                    |
| Attach to a Running Process<br>Compiled Application<br>B82 SQL and Java Stored Procedur<br>Eclipse Application<br>Eclipse Data Tools<br>Generic Server<br>Generic Server(External Launch)<br>Host C/C++ Application<br>Host Java Application<br>J2EE Preview<br>Java Applet<br>Java Applet | Resource to debug         Load module name:         HELLO         (to specify multiple load modules, separate entries with commas ",")         Subsystem ID:       IMSSYSID         Transaction name:       HELO         Connectivity       Get Workstation IP:         Port:       8001 |
| Junt     Junt     Junt     OSG Framework     OSG Framework     CICS Debug (Demo)     Remote DB2 Application     DB2 Debug (Demo)     DB2 Debug (Demo)     MS Remote IMS Application     MS IMS Debug (Demo)     Remote Java Application     Remote Java Script     Report     Test         | Profile activation     O Enable this configuration as the debug profile on the remote system.     Disable this configuration                                                                                                    |
| er matched 26 of 26 items                                                                                                    | Apply Reyert                                                                                                    |

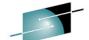

# Rational Developer for System z Roadmap Themes

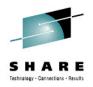

- Performance and Scalability
- Productivity
- Languages
- Integration

Advancing technologies

IBM z/OS Automated Unit Testing Framework (zUnit) Program Analysis

٠

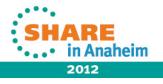

#### RDz 8.5 – IBM z/OS Automated Unit Testing Framework (zUnit)

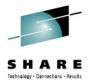

- Unit testing framework for COBOL and PLI
- Similar to JUNIT for Java
- RDz 8.5 will have
  - Fest runner infrastructure
  - Wizards to create COBOL and/or PLI test cases
  - Build and run the test cases
  - Display the test execution results along with trace back information

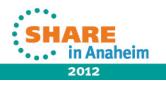

# **zUnit Test Case creation wizard**

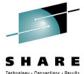

| 2 New                                                                                                    |                                                                      |                                                             |                                                                                                    |
|----------------------------------------------------------------------------------------------------|----------------------------------------------------------------------|-------------------------------------------------------------|----------------------------------------------------------------------------------------------------|
| elect a wizard                                                                                                    |                                                                      |                                                             |                                                                                                    |
|                                                                                                    | New COBOL zUnit Test Case                                            | 🕏 New COBOL zUnit Test Case                                 |                                                                                                    |
| Vizards:                                                                                                    | Create a COBOL zUnit test case                                       | New COBOL zUnit Test Case<br>Create a COBOL zUnit test case | PROCESS DLL, EXP, TEST (NOSEP) *+ *  Product: IBM Rational Developer for System z                                                                                                    |
| -<br>Enterprise Service Tools<br>Market Batch, TSO, z/OS UNIX P<br>- Contemportation System z                                                                                                    | Target for test case program<br>File container: VENKATU.EMGSE.DEMO.o | Specify test entries for the test case program:             | <pre>*  Product: InF Rational Developer for System 2 *  Program: Enterprise COBOL zUnit Test Case *  Component: zUnit for Enterprise COBOL and PL/I *  Date Generated: 03/22/2012 04:38 PM *  UUID: 2f9cf1f8-f7cc-473d-800a-bc8dbb979f8d</pre>                                                                                                    |
| Clark on System 2<br>Clark on System 2<br>Clark on Sys |                                                                      |                                                             | <pre>*+</pre>                                                                                                    |
| ?                                                                                                    | ?                                                                    | Rext > Finish                                               | 1 CBLTESTC-UUID-LEN PIC S9(9) COMP-5.<br>1 CBLTESTC-NAME-LEN PIC S9(9) COMP-5.<br>1 CBLTESTC-SETUP FUNCTION-POINTER.<br>1 CBLTESTC-TEARDOWN FUNCTION-POINTER.<br>1 CBLTESTC-ADDTESTS FUNCTION-POINTER.<br>LINKAGE SECTION.<br>1 TEST-CASE-TOKEN POINTER.<br>PROCEDURE DIVISION USING BY VALUE TEST-CASE-TOKEN.<br>* This program does not require editing.<br>NOVE LENGTH OF CBLTESTC-UUID TO CBLTESTC-UUID-LEN |

53 Complete your sessions evaluation online at SHARE.org/AnaheimEval

•...• in Anaheim 2012

#### zUnit Test config viewer

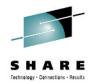

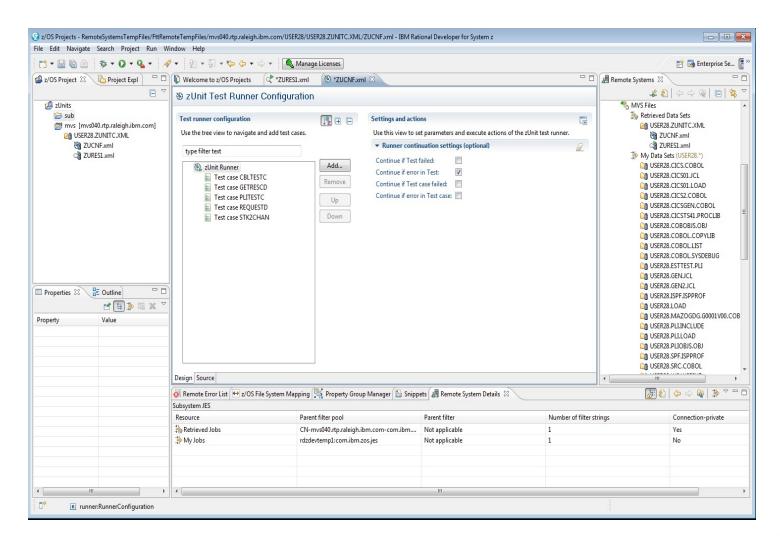

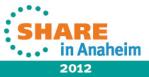

#### **RDz 8.5 - Program Analysis**

- Scoped to a Program and its "direct" dependencies ( copy books, static calls )
- Available out of the box with RDz 8.5, no additional dependencies or installs
- Features in RDz 8.5 (for COBOL only)
  - Program Control flow diagram
  - Identify Unreachable Code
  - Data Element Table

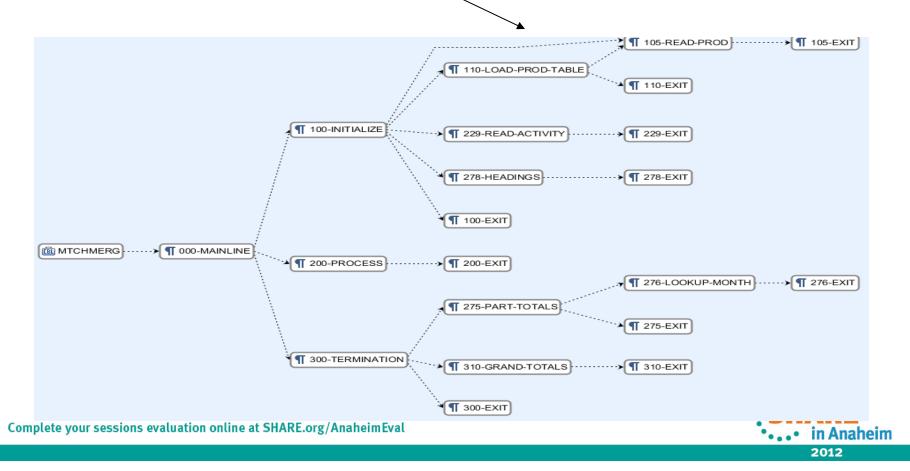

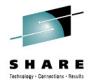

#### **Identify Unreachable Code**

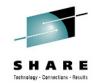

• . . • in Anaheim

- An editor action to help identify unreachable code
  - "Dead code" lines of source code which cannot be reached in a full control-flow analysis.

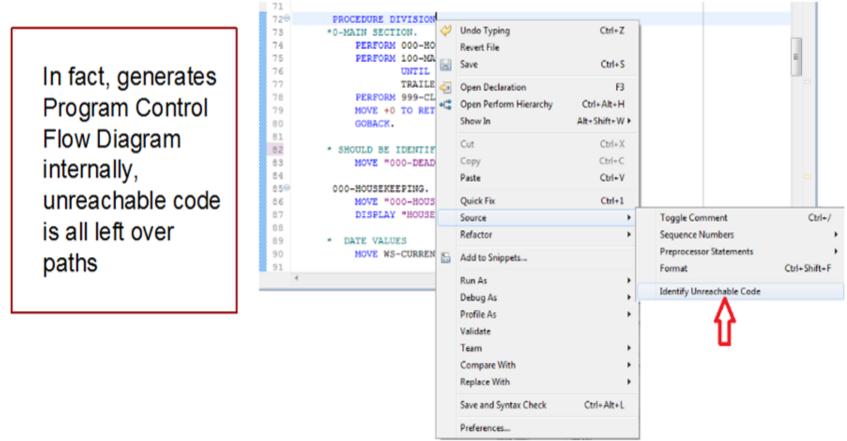

# **Data Element Table**

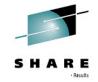

- A table representation of the user-defined data items and symbols in a program
  - Hyperlinks in the table are integrated with the editor allowing easy access to the declaration of the data items.
- Generated by showing the "symbol table" generated when RDz real-time syntax check parses the program

| Showing data elements from W | ARDRPT.cbl      |        |                     | Search:      |                |      |                  |                             |
|------------------------------|-----------------|--------|---------------------|--------------|----------------|------|------------------|-----------------------------|
| Data Item Name:              | Data Type:      | Level: | Top-Level Item:     | Declaration: | Initial Value: | Line | Reference count: | Full Declaration:           |
| PATLISTEST-S-ID              | Data            | 10     | PATIENT-MASTER-REC  | PIC X(08)    |                | 378  | 0                | 10 PATLISTEST-S-ID PIC X    |
| PATMSTR                      | File Descriptor | 0      | PATMSTR             |              |                | 116  | 4                | FD PATMSTR RECORD CO.       |
| PATMSTR-FOUND                | Data            | 88     | FILE-STATUS-CODES   |              |                | 134  | 1                | 88 PATMSTR-FOUND VALUE "0   |
| PATMSTR-KEY                  | Data            | 5      | PATMSTR             | PIC X(06)    |                | 120  | 2                | 05 PATMSTR-KEY PIC X(06).   |
| PATMSTR-REC                  | Data            | 1      | PATMSTR             |              |                | 119  | 1                | 01 PATMSTR-REC.             |
| PATMSTR-STATUS               | Data            | 5      | FILE-STATUS-CODES   | PIC X(2)     |                | 133  | 3                | 05 PATMSTR-STATUS PIC X     |
| PATPERSN                     | File Descriptor | 0      | PATPERSN            |              |                | 123  | 4                | FD PATPERSN RECORD CO       |
| PATPERSN-FOUND               | Data            | 88     | FILE-STATUS-CODES   |              |                | 136  | 1                | 88 PATPERSN-FOUND VALUE "   |
| PATPERSN-KEY                 | Data            | 5      | PATPERSN            | PIC X(06)    |                | 127  | 2                | 05 PATPERSN-KEY PIC X(06).  |
| PATPERSN-REC                 | Data            | 1      | PATPERSN            |              |                | 126  | 2                | 01 PATPERSN-REC.            |
| PATPERSN-STATUS              | Data            | 5      | FILE-STATUS-CODES   | PIC X(2)     |                | 135  | 3                | 05 PATPERSN-STATUS PIC      |
| PATSRCH                      | File Descriptor | 0      | PATSRCH             |              |                | 98   | 4                | FD PATSRCH RECORDING        |
| PAYMENT-METHOD-TYPE          | Data            | 5      | PATIENT-PERSONAL    | PIC X(02)    |                | 313  | 0                | 05 PAYMENT-METHOD-TYPE      |
| PEDIATRICS                   | Data            | 88     | INPATIENT-DAILY-REC |              |                | 157  | 0                | 88 PEDIATRICS VALUE "1010". |

🐮 Data Element Table 🔀

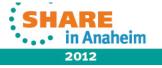

#### V